**초판 5 월 2016 K10971**

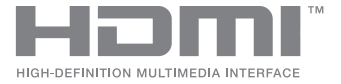

# **ASUS ZenBeam**® **IN SEARCH OF** INCREDIBLE e-매뉴얼

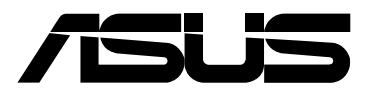

#### **저작권 정보**

본 설명서에 기술된 제품과 소프트웨어들은 보완을 목적으로 보관되는 경우를 제외하고는 ASUSTeK COMPUTER INC.( 이하 "ASUS") 로부터의 서면 동의 없이 임의의 양식이나 수단을 통해 다른 언어로 번역 , 저장매체로 보관 , 복사 , 전달 , 재구성 할 수 없습니다 .

다음의 경우 제품 보증이나 서비스 기간이 연장되지 않습니다 . (1) ASUS 가 서면으로 승인하지 않은 제품 수리 , 개조 또는 변경 또는 (2) 제품 번호가 훼손되거나 누락된 경우 .

ASUS 는 본 설명서에 대해 그 어떠한 보증도 하지 않으며 , 특정 목적을 위한 적합성 또는 제품의 매매 상황 , 제품 보증에 관한 함축적 의미 등을 포함한 여타의 보증을 하지 않습니다 . 또한 ASUS 는 간부 , 직원 , 그밖의 고용인 및 대리인으로부터의 보증에 관련된 , 가접적이거나 특별한 경우 혹은 우연히 , 필연적으로 발생하는 손상 ( 수익의 손실 , 사업상의 손실 , 이용 시 데이터의 손실 , 사업상의 장애 또는 이와 비슷한 경우를 포함 ) 에 대해서 그 어떠한 책임도 지지 않습니다 . ASUS 는 설명서 및 제품에 이러한 결점 및 오류에 의한 피해의 가능성에 대해서 언급하고 있습니다 .

본 설명서 안에 표시되거나 기재된 제품에 대한 정보 , 회사의 명칭 및 그들 회사의 고유마크와 상표권은 해당 회사들의 소유이며 , 이는 해당 회사들의 권익을 해치려는 의도가 아닌 오직 증명 또는 설명을 위해 사용되었음을 명시합니다 .

본 설명서 안에 기입되어 있는 각종 정보 및 사양은 제품 사용시 필요한 정보만을 제공하고 있으며 , 사전 통보 없이 내용이 변경될 수 있습니다 . 본 설명서 안에 기입되어 있는 제품 및 기타 소프트웨어에 대한 기입상의 오타나 부정확한 부분에 대해서는 ASUS 본사 혹은 서비스 센터로 신고하여 주시면 즉시 보완 조치할 것을 약속 드립니다 .

Copyright © 2016 ASUSTeK COMPUTER INC. All Rights Reserved.

#### **책임 제한**

소비자께서는 ASUS 의 책임에 대한 불이행이나 제품 각 부분의 결함에 대해 ASUS 에게 손해 배상을 청구할 권리가 있습니다 . 이러한 경우 ASUS 는 사망을 포함한 시체적 피해 및 실질적인 재산 피해 , 명백한 인적 피해에 해당하는 부분에 대해서만 보상할 채임과 의무가 있으며 , 본 보증서 내에 명시된 법률상의 책임 및 의무 수행을 성실히 이행하지 않거나 태만에 의한 실질적이고 직접적인 결과에 대해서도 보상할 책임이 있습니다 . 또한 ASUS 는 제품에 명시되어 있는 보상 금액 한도 내에서 책임과 의무를 수행하게 됩니다 .

ASUS 는 본 보증서에서 불법 행위 또는 권리 침해 , 약정의 불이행으로 인한 손실 , 손해 또는 청구에 대한 책임을 다할 것이며 , 이에 대한 적용 범위는 ASUS 제품의 공급자 및 판매자에게도 적용됩니다 .

단 , ASUS 는 아래의 내용에 대해서는 책임을 지지 않습니다 .

(1) A/S 대행사가 소비자에게 손해 배상을 요구할 경우 , (2) 소비자의 데이터에 관련한 손해와 분실 (3)ASUS 제품 공급자 및 판매자로부터의 보증에 의한 특수한 사고 , 우발적 사고 , 또는 간접적 손해 , 필연적인 경제적 손실에 대해 ASUS 는 손해 배상에 대한 책임이 없습니다 .

#### **서비스 및 지원**

다국어 지원은 **https://www.asus.com/support/** 을 방문하십시오 .

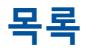

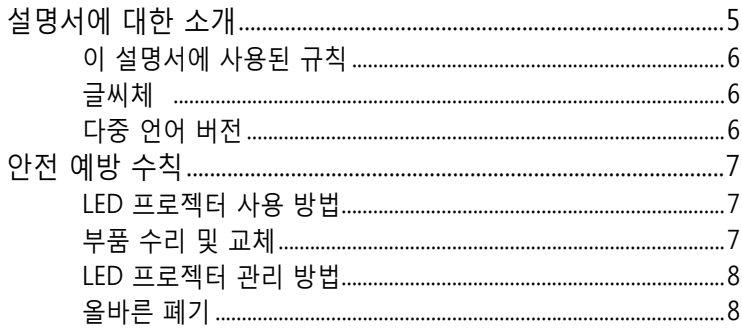

#### 1장: LED 프로젝터 익히기

#### 특징

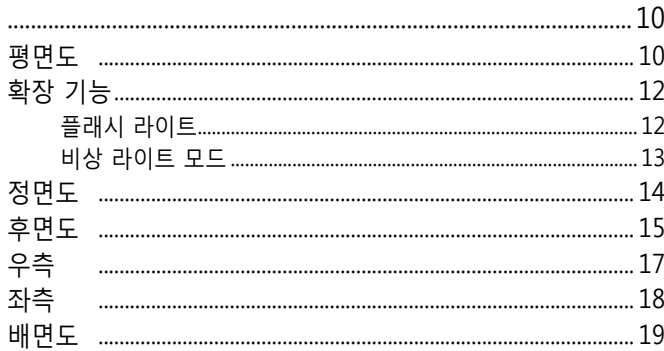

## 2장 : 설정하기

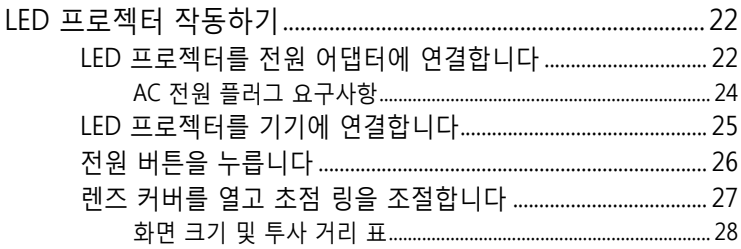

## 3 장 : LED 프로젝터 사용 방법

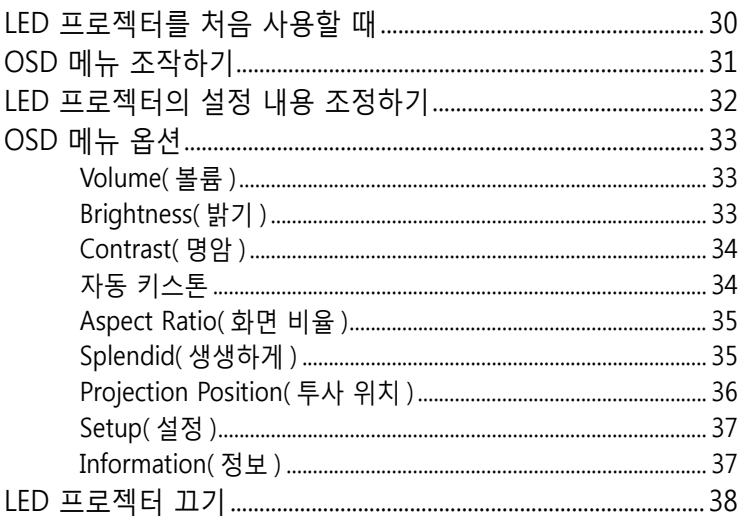

## 부록

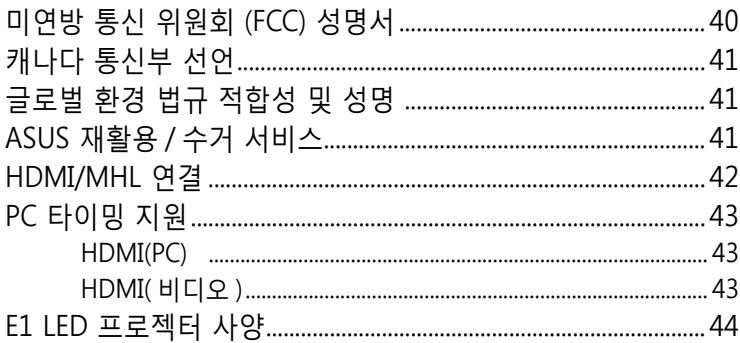

## <span id="page-4-0"></span>**설명서에 대한 소개**

이 설명서는 LED 프로젝터의 하드웨어 및 소프트웨어에 관한 정보를 제공하며 다음과 같이 구성되어 있습니다 .

#### **1 장 : LED 프로젝터 익히기**

이 장에서는 LED 프로젝터의 각종 부품과 제품에 딸려 있는 리모컨에 대해 자세히 설명하고 있습니다 .

#### **2 장 : 설정하기**

이 장에서는 LED 프로젝터 및 입력 장치 연결용 부품 사용 방법에 대해서 설명하고 있습니다 .

#### **3 장 : LED 프로젝터 사용 방법**

이 장에서는 LED 프로젝터의 제어판 버튼의 기능과 이 버튼을 사용해서 LED 프로젝터의 각종 기능을 사용하는 방법에 대해서 설명하고 있습니다 .

#### **부록**

이 절에는 LED 프로젝터에 대한 안전 고지 사항이 들어 있습니다 .

## <span id="page-5-0"></span>**이 설명서에 사용된 규칙**

이 설명서에서는 주요 정보를 강조하기 위해 다음과 같은 메시지를 사용합니다 :

**중요 사항 !** 이 메시지에는 작업을 완료하기 위해 반드시 준수해야 하는 중요한 정보가 들어있습니다 .

**참고 :** 이 메시지에는 작업을 완료하는 데 도움이 되는 추가 정보와 팁이 들어있습니다 .

**경고 !** 이 메시지에는 특정 작업을 수행하는 동안 안전을 유지하고 장치의 데이터와 구성요소의 손상을 방지하기 위해 반드시 준수해야 하는 중요한 정보가 들어있습니다 .

## **글씨체**

- **굵은체** = 이 글씨체는 메뉴 또는 선택해야 하는 항목을 표시합니다 .
- 기울임체 = 이는 이 설명서에서 참조할 수 있는 절들을 가리킵니다.

## **다중 언어 버전**

본 e- 매뉴얼의 다른 언어 버전을 다운로드하려면 웹사이트 :**https://www.asus.com/support/** 을 이용하십시오 .

## <span id="page-6-0"></span>**안전 예방 수칙**

## **LED 프로젝터 사용 방법**

- LED 프로젝터를 작동하기 전에 이 설명서를 참조하고 안전 지시사항에 유의하십시오 .
- 이 사용 설명서에 나와있는 주의사항과 경고사항을 준수하십시오 .
- LED 프로젝터를 표면이 고르지 않거나 불안정한 곳에 올려놓지 마십시오 .
- 매연이 심한 환경에서 LED 프로젝터를 사용하지 마십시오 . 매연이 중요한 부품에 쌓일 경우 LED 프로젝터가 손상되거나 성능이 떨어질 수 있습니다 .
- 손상된 전원 코드 , 액세서리 , 기타 주변장치를 LED 프로젝터와 함께 사용하지 마십시오 .
- LED 프로젝터를 포장했던 비닐 봉지를 어린이의 손이 닿지 않는 곳에 보관하십시오 .
- LED 프로젝터의 환기구를 막거나 환기구 근처에 물건을 놓지 마십시오 . 그럴 경우 내부 열이 빠져나가지 못해서 영상 품질이 떨어지거나 기기가 손상될 수 있습니다 .
- LED 프로젝터의 작동 전압이 장치 사용 지역의 전원 소스와 맞는지 확인하십시오 .

## **부품 수리 및 교체**

- 이 LED 프로젝터를 분해하거나 직접 수리하려고 하지 마십시오 . 가까운 ASUS 서비스 센터에 연락하여 지원을 받으십시오 .
- 배터리를 잘못된 타입으로 교체할 경우 폭발 위험이 있습니다 . 다 쓴 배터리는 안전 지침에 따라 폐기하고 궁금한 사항은 ASUS 서비스 센터에 문의하십시오 .
- LED 프로젝터의 부품을 교체해야 할 경우 해당 지역 대리점에 문의해서 ASUS 지정 부품을 구입해서 사용해야 합니다 .

## <span id="page-7-0"></span>**LED 프로젝터 관리 방법**

- LED 프로젝터를 청소하기 전에 전원 콘센트에서 기기의 플러그를 뽑으십시오 .
- LED 프로젝터의 하우징을 닦을 때는 부드러운 천을 물에 적시거나 물과 중성 세제를 섞은 액체를 묻혀서 사용하십시오 . 부드러운 마른 천으로 물기를 닦아내십시오 .
- 청소를 시작하기 전에 렌즈가 식었는지 확인하십시오 . 렌즈 클렌징 티슈로 살살 렌즈를 닦으십시오 . 렌즈를 손으로 만지지 마십시오 .
- 액상 클리너나 에어로졸 클리너 , 벤젠 또는 시너 등으로 LED 프로젝터를 닦지 마십시오 .
- 추운 장소에서 LED 프로젝터를 옮긴 직후에 작동하면 절대로 안됩니다 . LED 프로젝터가 극심한 온도 변화에 노출될 경우 렌즈나 기타 기기 내부 부품에 물기가 맺힐 수 있습니다 . 이런 현상이 발생하지 않도록 하려면 갑작스러운 온도 변화에 노출된 시점으로부터 2 시간 이후에 제품을 사용하십시오 .

## **올바른 폐기**

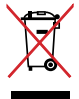

도시 폐기물에 LED 프로젝터를 던져 넣지 마십시오 . 이 제품은 부분별 재활용을 위해 특별하게 설계되었습니다 . X 표시가 된 바퀴 달린 쓰레기통 라벨이 부착된 제품 ( 전기 전자 제품 , 수은을 포함하고 있는 셀 배터리 ) 은 일반 쓰레기와 함께 폐기해서는 안됩니다 . 전자 제품 폐기에 관련된 지역 규정을 확인해 주십시오 .

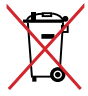

배터리를 일반 쓰레기와 함께 버리지 마십시오 . 본 라벨은 배터리를 일반 쓰레기와 함께 폐기해서는 안됨을 의미합니다 .

## <span id="page-8-0"></span>**1 장 : LED 프로젝터 익히기**

## <span id="page-9-0"></span>**특징 평면도**

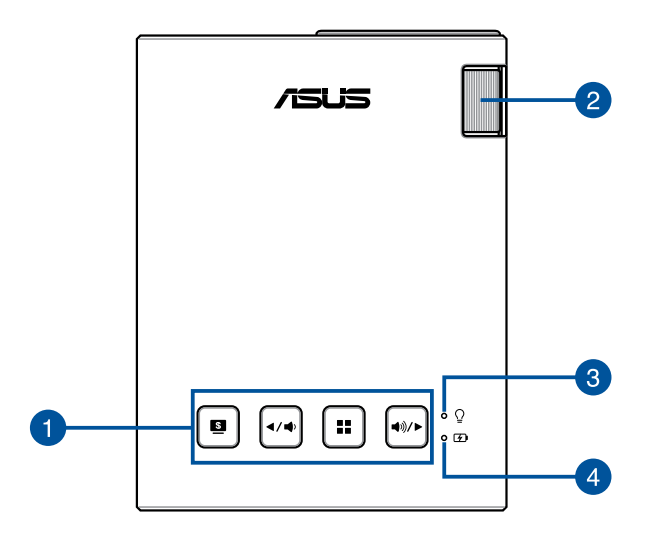

#### **6** 제어판 버튼

제어판의 버튼을 이용해서 OSD 메뉴를 탐색할 수 있습니다 . 이 버튼은 각각 아래 나와있는 것처럼 특정한 LED 프로젝터 설정에도 해당됩니다 .

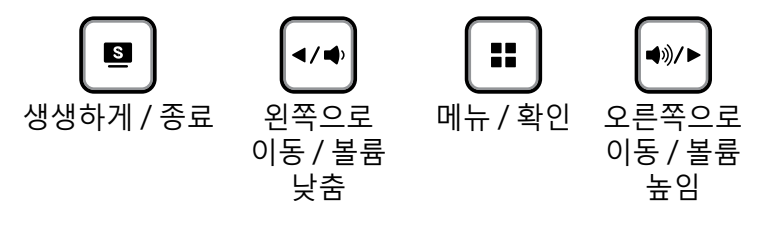

**참고 :** 제어판의 버튼을 이용해서 LED 프로젝터의 각종 설정에 액세스하는 방법에 대한 자세한 내용은 3 장 : LED 프로젝터 사용 방법을 참조하십시오 .

#### **초점 링**

초점 링으로 LED 프로젝터의 이미지 초점을 조정할 수 있습니다 .

#### **전원 표시등 및 배터리 상태 표시등**

이 LED 표시등은 각각 LED 프로젝터가 다음과 같은 상태에 있음을 나타냅니다 :

- LED 프로젝터의 전원이 켜지면 불이 들어옵니다 .
- 배터리 충전 상태에 따라 녹색 불이나 적색 불이 들어옵니다 .

이 LED 표시등이 배터리 상태 표시등으로 어떻게 기능하는지에 대한 자세한 설명은 다음 표를 참조하십시오 .

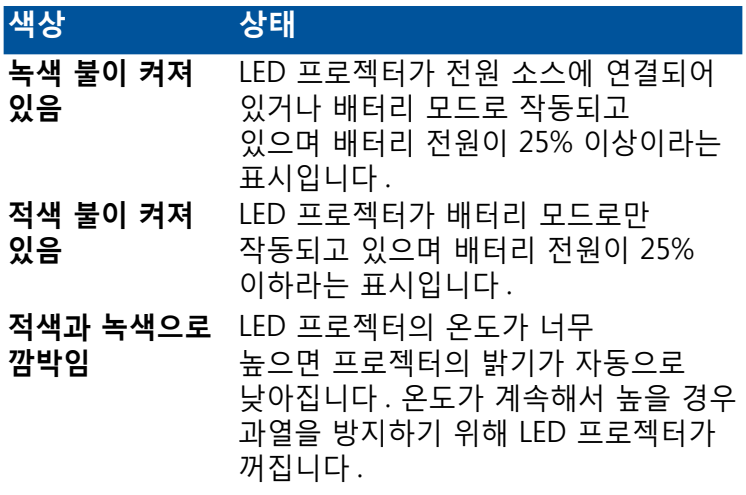

#### **배터리 충전 표시등**

LED 프로젝터가 전원 어댑터를 이용해서 전원 소스에 연결되어 있으면 LED 표시등이 켜집니다 .

**중요 사항 !** 반드시 번들로 제공된 전원 어댑터를 이용해서 배터리 팩을 충전하고 LED 프로젝터에 전원을 공급해야 합니다 .

## <span id="page-11-0"></span>**확장 기능**

이 LED 프로젝터에는 LED 프로젝터가 배터리 모드에 있을 때 **Splendid/Exit( 생생하게 / 종료 )** 버튼을 눌러서 시작할 수 있는 독립적인 기능도 몇 가지 있습니다 .

**참고 :**

- 이 기능은 LED 프로젝터에 연결된 전원 어댑터 또는 신호가 없을 때만 사용할 수 있습니다.
- **참고:** LED 프로젝터를 끄거나 플래시 라이트 기능과 비상 라이트 기능 사이에서 전환하려면 원하는 라이트 기능이 활성화되거나 비활성화될 때까지 **Splendid/Exit(생생하게/ 종료)** 버튼을 누르십시오.

**중요 사항 !** 이 기능을 활성화하기 전에 LED 프로젝터를 충전해서 배터리 모드에서 작동되도록 해야 합니다 . 배터리 지속 시간은 용도에 따라 달라집니다 .

## **플래시 라이트**

이 기능을 사용할 때 LED 프로젝터에 지속적인 흰색 불빛이 켜집니다 .

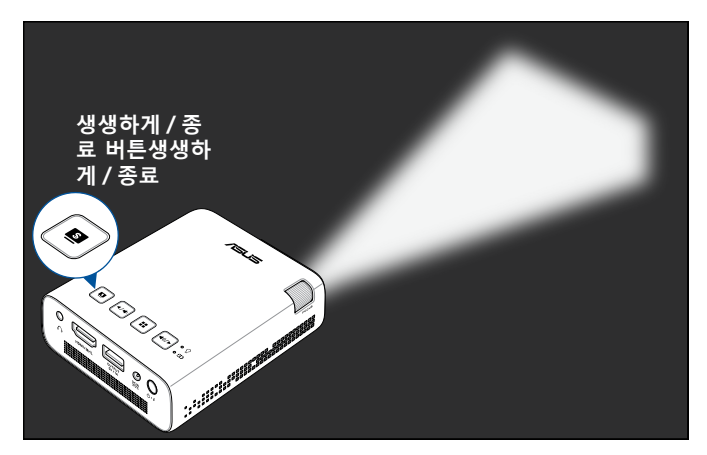

LED 프로젝터를 플래시 라이트로 사용하는 방법 :

1. LED 프로젝터의 모든 주변기기를 뽑고 전원 버튼을 눌러서 프로젝터를 켭니다 .

- <span id="page-12-0"></span>2. LED 프로젝터의 렌즈 커버를 엽니다 .
- 3. LED 프로젝터의 제어판에서 표시를 눌러서 **NO SIGNAL(신호 없음)** 화면을 시작합니다.
- 4. LED 프로젝터에서 지속적인 흰색 불빛이 켜질 때까지 표시를 반복해서 누릅니다.

#### **비상 라이트 모드**

이 기능을 사용할 때 LED 프로젝터에 깜박거리는 흰색 불빛이 켜집니다 .

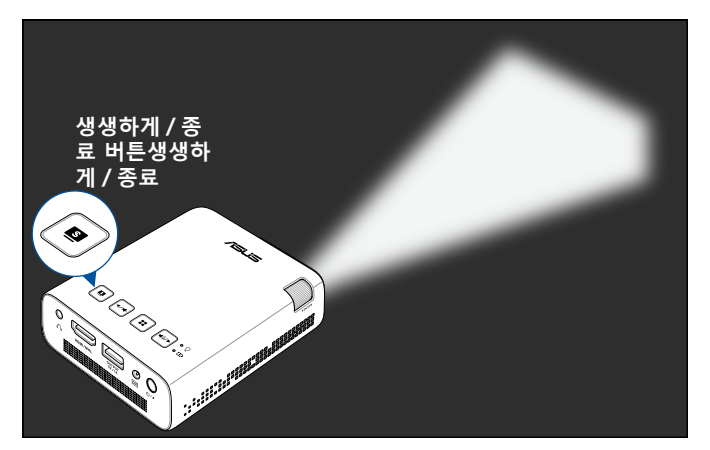

LED 프로젝터를 플래시 라이트로 사용하는 방법 :

- 1. LED 프로젝터의 모든 주변기기를 뽑고 전원 버튼을 눌러서 프로젝터를 켭니다 .
- 2. LED 프로젝터의 렌즈 커버를 엽니다 .
- 3. LED 프로젝터의 제어판에서 표시를 눌러서 NO **SIGNAL(신호 없음)** 화면을 시작합니다.
- 4. LED 프로젝터에서 깜박거리는 흰색 불빛이 켜질 때까지 ┃■┃표시를 반복해서 누릅니다.

## <span id="page-13-0"></span>**정면도**

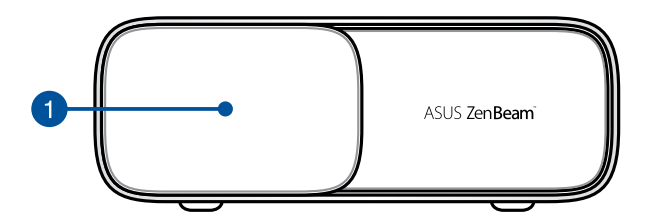

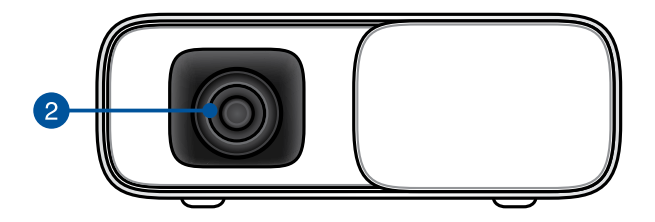

**î** 렌즈 커버

렌즈 커버는 렌즈에 흠집이 생기거나 먼지가 쌓이는 것을 막아줍니다 .

**중요 사항 !** LED 프로젝터를 사용하기 전에 렌즈 커버를 벗기십시오 .

#### **렌즈**

렌즈는 입력 장치로부터 받은 비디오나 이미지 파일을 화면에 투사하는 역할을 합니다 .

#### **경고 !**

- 렌즈를 손으로 만지거나 날카로운 물체가 렌즈에 닿지 않도록 하십시오 .
- 렌즈를 바로 쳐다보지 마십시오.

## <span id="page-14-0"></span>**후면도**

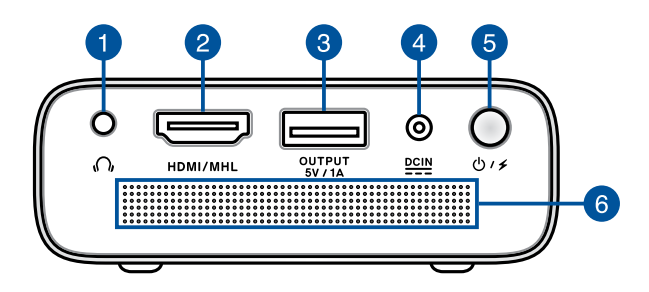

#### **오디오 출력 잭 포트**

이 오디오 출력 잭으로 LED 프로젝터를 증폭 스피커 또는 헤드폰에 연결할 수 있습니다 .

#### **HDMI/MHL 포트**

이 포트는 HDMI( 고해상도 멀티미디어 인터페이스 ) 용 포트이며 MHL( 모바일 고해상도 링크 ) 호환 장치도 지원합니다 . 이 포트는 HD DVD, 블루 - 레이 및 기타 보호된 콘텐트 재생을 위해 HDCP 를 준수합니다 .

#### **@** 전원 출력 포트

이 전원 포트의 최대 출력 전압과 전류는 5V/1A 입니다 . 모바일 기기를 이 포트에 연결하면 LED 프로젝터가 작동되는 동안에도 충전이 가능합니다 .

#### **전원 (DC) 입력 포트**

번들로 제공된 전원 어댑터를 이 포트에 끼워서 배터리 팩을 충전하거나 LED 프로젝터에 전원을 공급할 수 있습니다 .

**중요 사항 !** 반드시 번들로 제공된 전원 어댑터를 이용해서 배터리 팩을 충전하고 LED 프로젝터에 전원을 공급해야 합니다 .

**경고 !** 어댑터는 사용 중에 뜨거워질 수 있습니다 . 어댑터를 덮지 않도록 주의하고 전원에 연결되어 있는 동안에는 가까이 가지 마십시오 .

#### **Power( 전원 ) 버튼**

이 버튼을 길게 눌러 LED 프로젝터를 켜거나 끌 수 있습니다 . 이 버튼을 짧게 눌러 LED 프로젝터를 켜거나 끌 수 있습니다 .

## **6** 환기구

환기구는 찬 공기를 끌어들이고 LED 프로젝터에서 더운 공기를 내보내는 기능을 합니다 .

**경고 !** 기기가 과열되는 것을 방지하려면 종이 , 책 , 옷 , 케이블 또는 기타 물건으로 환기구를 막지 마십시오 .

<span id="page-16-0"></span>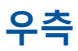

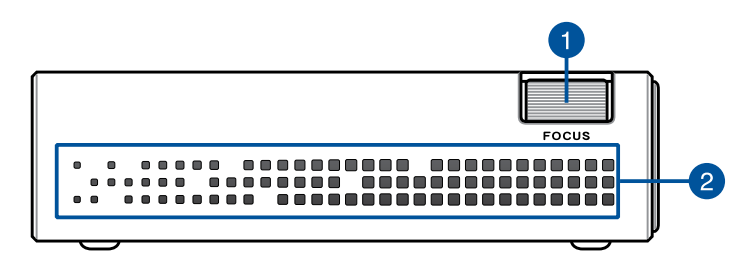

#### **초점 링**

초점 링으로 LED 프로젝터의 이미지 초점을 조정할 수 있습니다 .

#### **2** 환기구

환기구는 찬 공기를 끌어들이고 LED 프로젝터에서 더운 공기를 내보내는 기능을 합니다 .

**경고 !** 기기가 과열되는 것을 방지하려면 종이 , 책 , 옷 , 케이블 또는 기타 물건으로 환기구를 막지 마십시오 .

<span id="page-17-0"></span>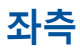

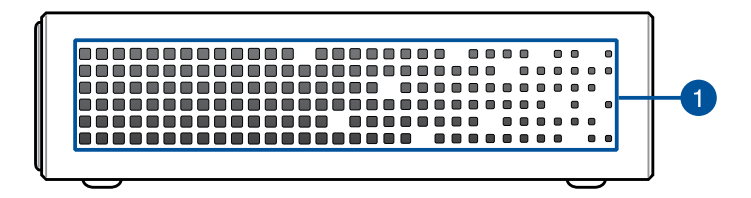

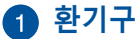

환기구는 찬 공기를 끌어들이고 LED 프로젝터에서 더운 공기를 내보내는 기능을 합니다 .

**경고 !** 기기가 과열되는 것을 방지하려면 종이 , 책 , 옷 , 케이블 또는 기타 물건으로 환기구를 막지 마십시오 .

<span id="page-18-0"></span>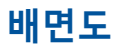

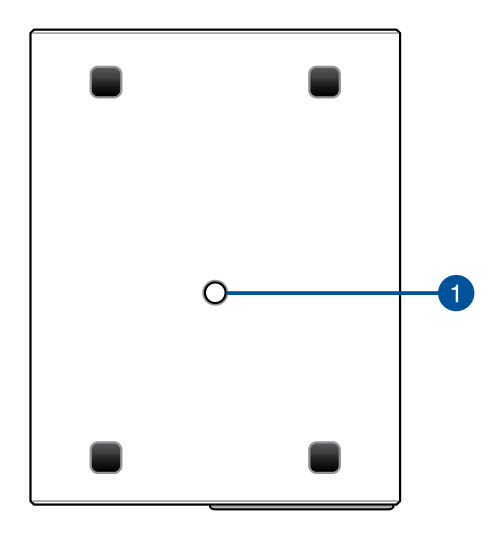

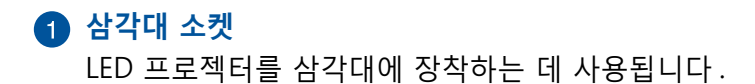

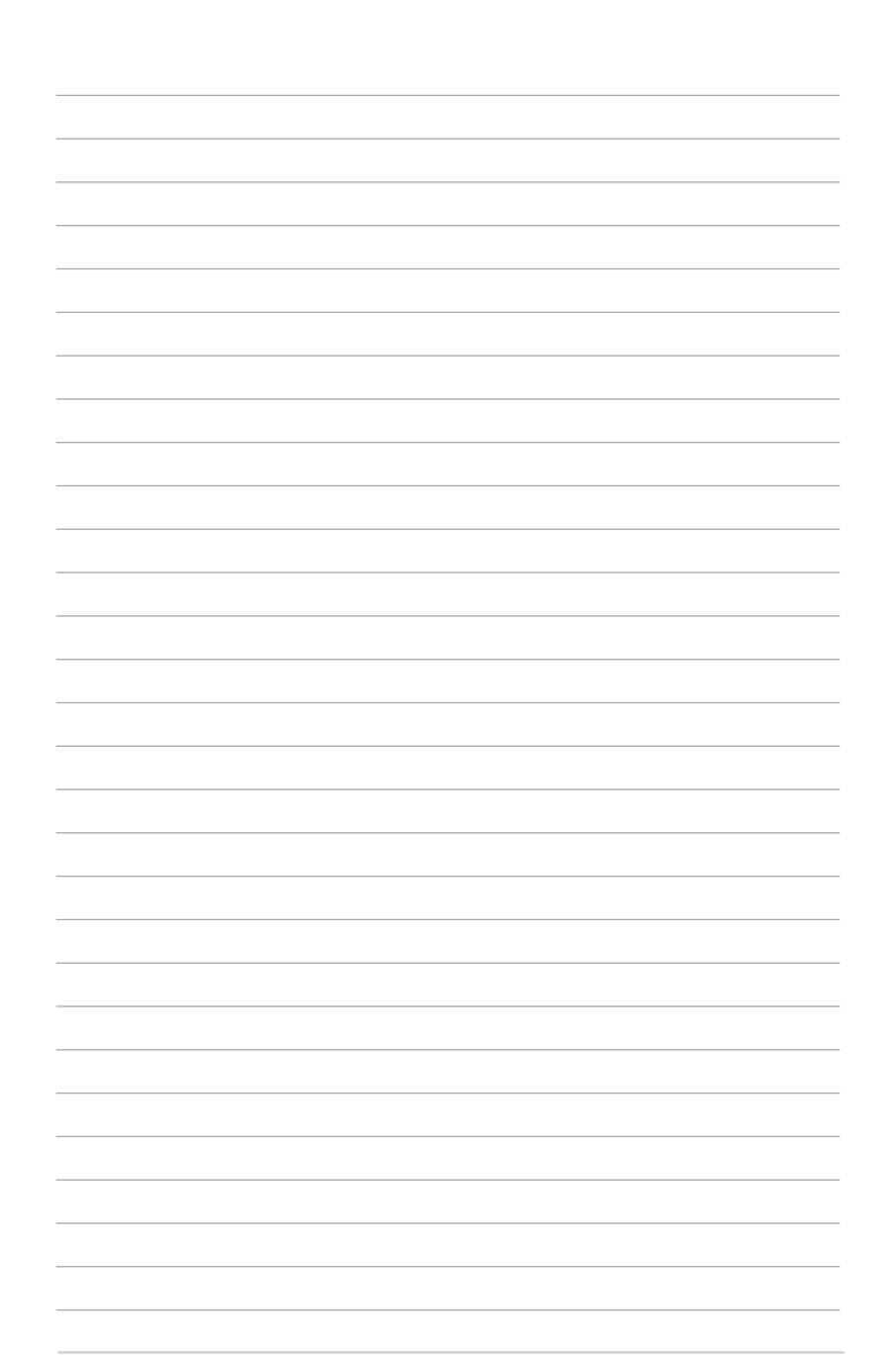

<span id="page-20-0"></span>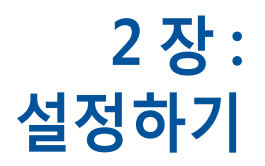

## <span id="page-21-0"></span>**LED 프로젝터 작동하기**

이 휴대용 LED 프로젝터를 이용하면 멀티미디어 파일을 손쉽게 열어서 내장된 SonicMaster 스피커로 곧바로 오디오를 들을 수 있습니다 .

이 기기를 안전하게 사용하고 기기의 품질을 유지할 수 있으려면 LED 프로젝터를 작동할 때 다음 순서를 따르십시오 .

**LED 프로젝터를 전원 어댑터에 연결합니다**

- A. 전원 코드를 전원 어댑터에 연결합니다 .
- B. AC 전원 코드를 전원 소스에 연결합니다 .
- C. DC 전원 커넥터를 LED 프로젝터에 연결합니다 .

LED 프로젝터를 배터리 모드에서 처음 사용하기 전에 <mark>フ</mark> 이를 **3 시간** 동안 충전하십시오 .

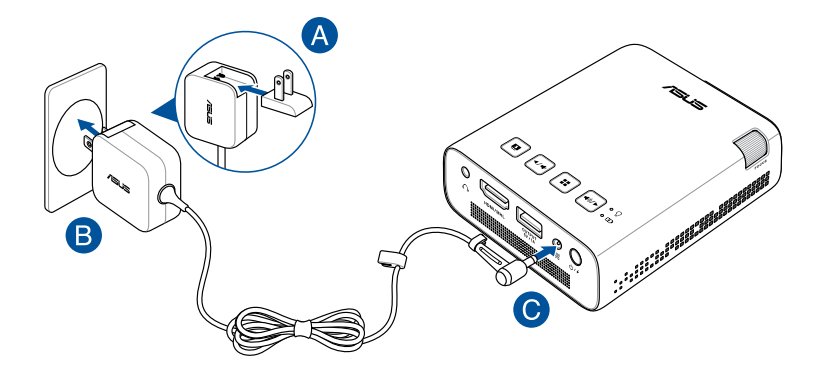

**참고 :** 모델과 지역에 따라 전원 어댑터의 외양이 다를 수 있습니다 .

#### **중요 사항!**

- 반드시 번들로 제공된 전원 어댑터를 이용해서 배터리 팩을 충전하고 LED 프로젝터에 전원을 공급해야 합니다 .
- LED 프로젝터의 전원을 켜기 전에 우선 프로젝터가 전원 어댑터에 연결되어 있어야 합니다 . 전원 어댑터 모드에서 LED 프로젝터를 사용하는 동안에는 접지된 벽 콘센트를 사용할 것을 권장합니다 .
- 소켓 콘센트는 접근이 용이해야 하고 LED 프로젝터 근처에 있어야 합니다 .
- LED 프로젝터를 주 전원 공급장치에서 분리하려면 전원 소켓에서 LED 프로젝터의 플러그를 뽑으십시오 .

#### **경고 !**

LED 프로젝터의 배터리에 대한 다음 주의사항을 읽으십시오 .

- 배터리 용량은 환경 온도 , 습도 , LED 프로젝터 사용량에 따라 다릅니다 .
- 이 장치에 사용된 배터리는 제거하거나 분해할 때 화재가 발생하거나 화학적 화상을 입을 위험이 있습니다 .
- 개인 안전을 위해 경고 라벨을 준수하십시오 .
- 배터리를 잘못된 타입으로 교체할 경우 폭발 위험이 있습니다 .
- 불 속에 넣어 폐기하지 마십시오.
- LED 프로젝터의 배터리를 절대로 단락시키려 하지 마십시오 .
- 배터리를 분해하거나 재조립하려고 하지 마십시오 .
- 누설이 발견되면 사용을 중단하십시오 .
- 배터리 및 배터리 구성부품은 재활용하거나 적절히 폐기해야 합니다 .
- 배터리 및 기타 소형 구성부품은 어린이의 손이 닿지 않는 곳에 보관하십시오 .

## <span id="page-23-0"></span>**AC 전원 플러그 요구사항**

사용자의 현재 위치에 맞는 유형의 AC 플러그를 사용하십시오 .

**중요 사항 !** LED 프로젝터와 함께 번들로 제공된 AC 전원 플러그가 해당 지역의 전원 소스와 맞지 않을 경우 제품을 구입한 대리점에 문의하십시오 .

**참고 :** 전압 변동으로 인한 신호 간섭을 막으려면 접지형 플러그가 연결된 비디오 소스 장치를 사용할 것을 적극 권장합니다 .

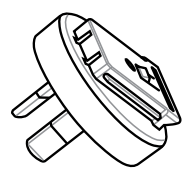

호주 및 중국 본토의 경우 아르헨티나의 경우

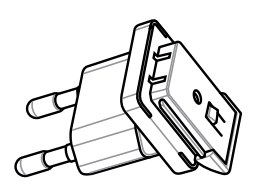

한국의 경우 정도 이 영국의 경우

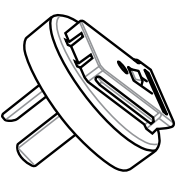

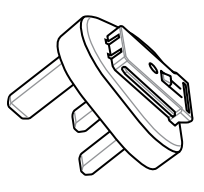

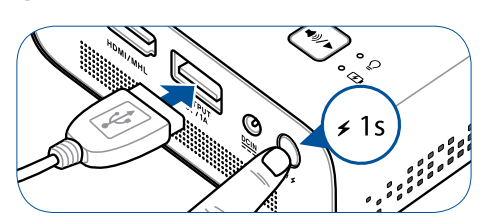

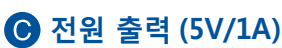

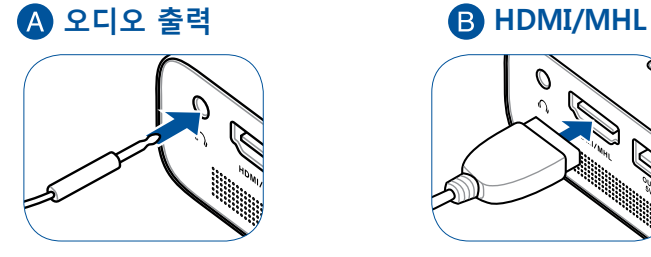

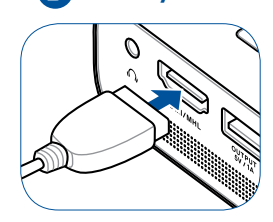

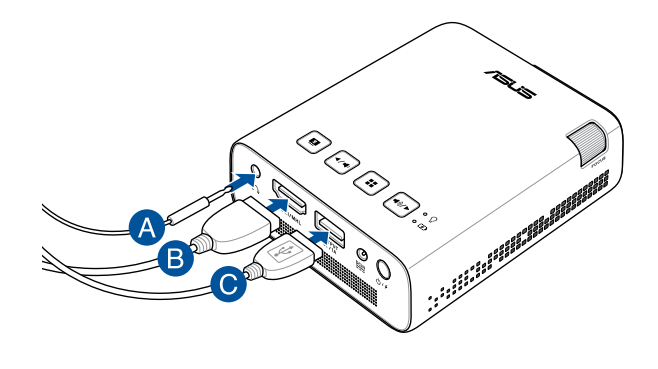

## <span id="page-24-0"></span>**LED 프로젝터를 기기에 연결합니다**

## <span id="page-25-0"></span>**전원 버튼을 누릅니다**

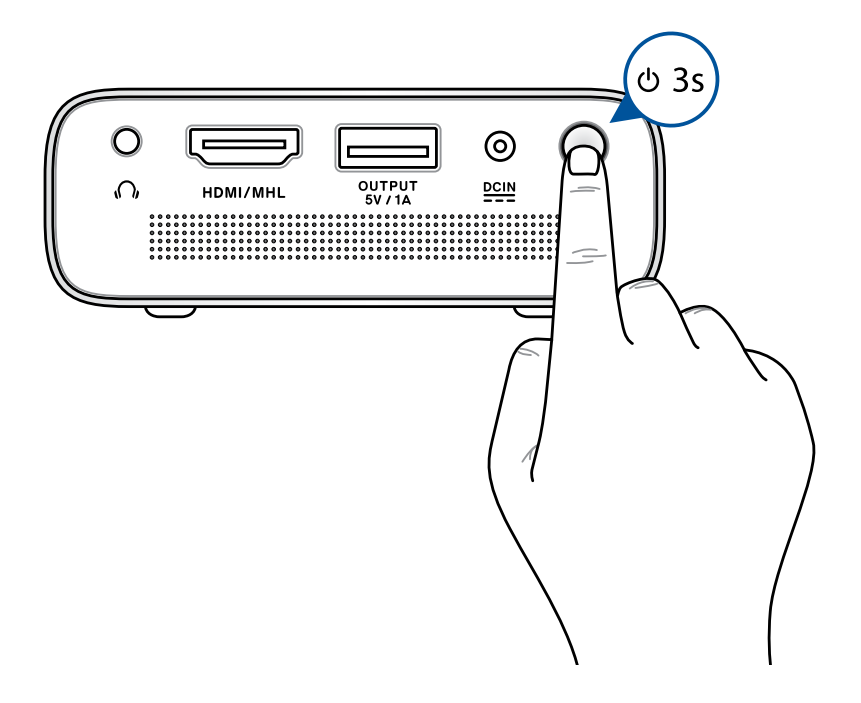

**참고 :** LED 프로젝터가 작동하는 동안에는 LED 프로젝터에 들어있는 배터리 팩 충전이 중단됩니다 LED 프로젝터의 현재 충전 상태를 확인하려면 배터리 표시등을 참조하십시오 . 자세한 내용은 이 설명서의 평면도 절을 참조해도 됩니다 .

## <span id="page-26-0"></span>**렌즈 커버를 열고 초점 링을 조절합니다**

**참고 :** OSD 를 조정할 때는 정지 화면을 이용하십시오 .

- A. 레버를 왼쪽으로 밀어서 렌즈 커버를 엽니다 .
- B. 초점 링을 위 또는 아래로 움직여서 화면에 투사된 이미지의 초점을 맞춥니다 .

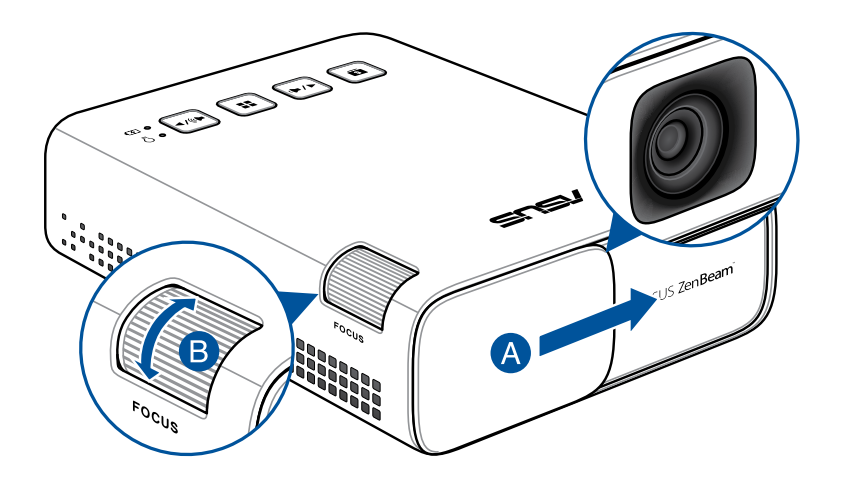

## <span id="page-27-0"></span>**화면 크기 및 투사 거리 표**

LED 프로젝터와 화면 사이의 거리를 조정할 때 아래 표를 참조하십시오 .

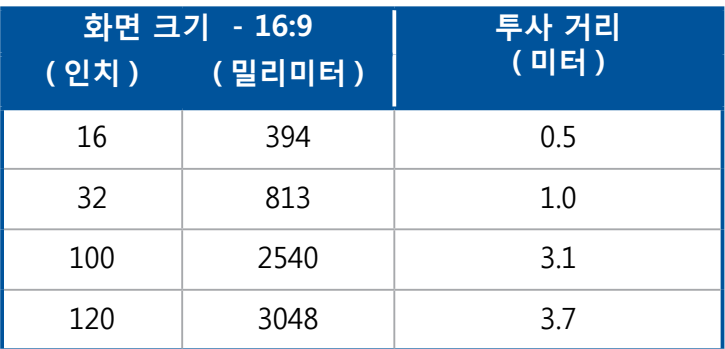

## <span id="page-28-0"></span>**3 장 : LED 프로젝터 사용 방법**

## <span id="page-29-0"></span>**LED 프로젝터를 처음 사용할 때**

LED 프로젝터를 처음 사용할 때 다음 순서를 따르십시오 .

**참고 :** LED 프로젝터의 전원을 켜기 전에 우선 프로젝터가 전원 어댑터에 연결되어 있어야 합니다 . 전원 어댑터 모드에서 LED 프로젝터를 사용하는 동안에는 접지된 벽 콘센트를 사용할 것을 권장합니다 .

- 1. LED 프로젝터를 설정한 다음 전원 버튼을 누릅니다 .
- 2. LED 프로젝터의 제어판에 있는 [\* ·•] 또는 [\* · ] 표시를 눌러서 제공되는 언어 옵션을 검색합니다 .

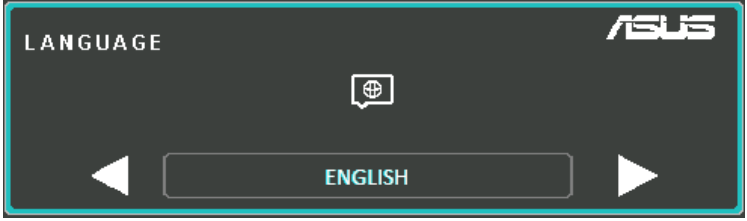

- 3. 원하는 언어를 선택한 다음 | :: | 표시를 눌러서 선택한 언어를 LED 프로젝터에서 사용하도록 설정합니다 .
- 4. 이제 LED 프로젝터 작동을 시작하면 입력 장치로부터 받은 파일이 화면에 나타납니다 . 입력 장치가 연결되지 않았거나 LED 프로젝터가 입력 장치를 감지할 수 없을 경우 **NO SIGNAL( 신호 없음 )** 메시지가 화면에 나타날 수 있습니다 .
- 5. LED 프로젝터의 제어판에 있는 대 아이콘을 눌러서 OSD 메뉴를 시작합니다 .

## <span id="page-30-0"></span>**OSD 메뉴 조작하기**

이 LED 프로젝터는 OSD 메뉴를 갖춘 플러그 앤 플레이 장치로서 , 이 메뉴에는 LED 프로젝터를 최대한 활용할 수 있도록 해주는 각종 프로그램과 설정이 포함되어 있습니다 .

LED 프로젝터의 제어판에서 [:: ] 표시를 누르면 OSD 메뉴를 시작할 수 있습니다 .

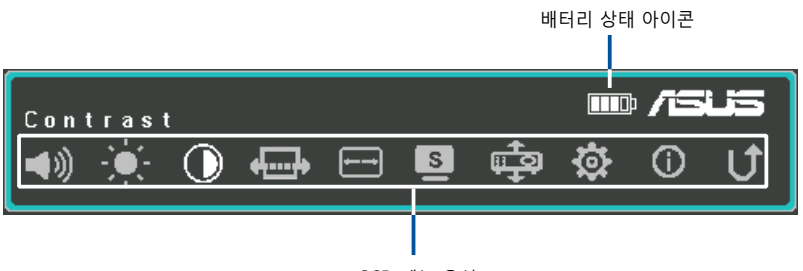

OSD 메뉴 옵션

OSD 메뉴를 탐색하려면 LED 프로젝터의 제어판에서 다음 버튼을 누르십시오 :

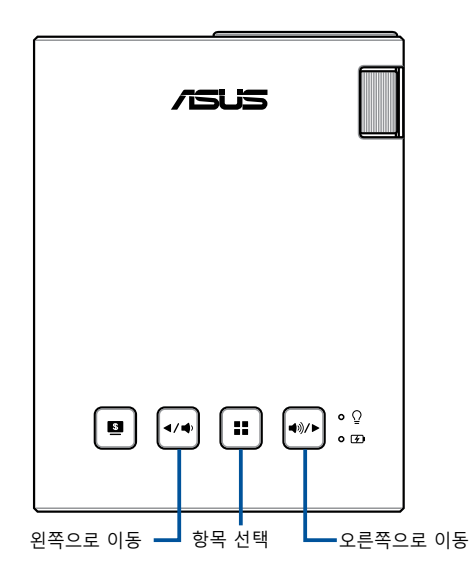

## <span id="page-31-0"></span>**LED 프로젝터의 설정 내용 조정하기**

OSD 메뉴에 액세스해서 LED 프로젝터의 설정 내용을 조정하려면 다음 순서를 따르십시오 .

- 1. OSD 메뉴를 시작합니다 .
- 2. <  $\overline{44}$  또는  $\overline{43}$  표시를 눌러서 액세스하려는 메뉴 옵션을 선택합니다 .
- 3. 「: 표시를 눌러서 선택한 옵션의 설정을 엽니다.
- 4. \_ ◀◀ 또는 ➡ 표시를 눌러서 원하는대로 설정 내용을 조정합니다 .
- 5. 조정 작업이 끝나면 표시를 눌러서 새 설정 내용을 저장한 다음 홈 화면으로 되돌아갑니다 .

각 OSD 메뉴 옵션에 대한 자세한 내용은 다음 페이지를 참조하십시오 .

## <span id="page-32-0"></span>**OSD 메뉴 옵션**

## **Volume( 볼륨 )**

LED 프로젝터에서 재생되는 오디오 파일의 볼륨을 조절할 수 있습니다 .

LED 프로젝터에 내장된 스피커를 통해 재생되는 오디오의 볼륨을 **0** 에서 **10** 까지의 눈금 중에 맞춰서 음 소거에서 가능한 한 가장 큰 소리까지 조절할 수 있습니다.  $\boxed{\bullet\bullet}$  또는  $\boxed{\bullet\circ\bullet}$  을 길레 눌러 빠르게 음소거하거나 볼륨을 가장 크게 조절합니다 .

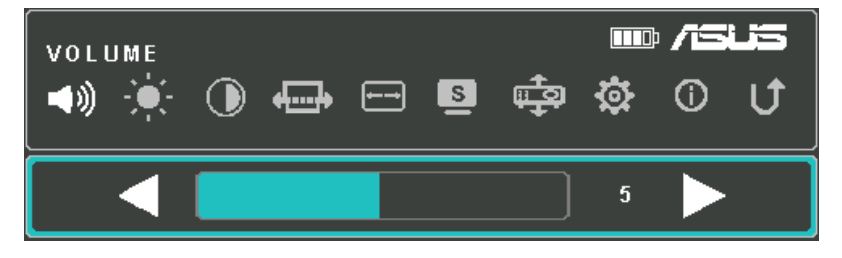

### **Brightness( 밝기 )**

투사된 화면의 밝기를 조절할 수 있습니다 .

**0** 에서 **10** 까지의 눈금 중에 맞춰서 화면을 가장 어두운 상태에서 가장 밝은 상태까지 조절할 수 있습니다 .

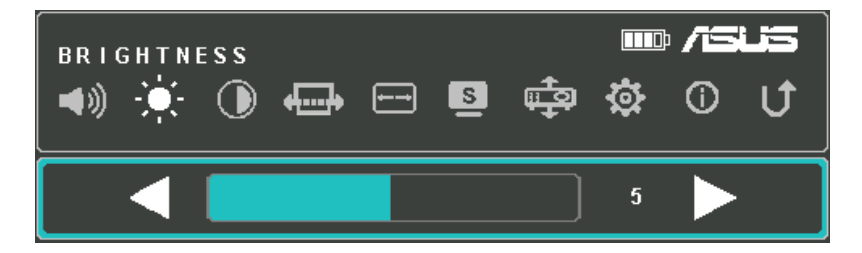

## <span id="page-33-0"></span>**Contrast( 명암 )**

투사된 화면의 밝은 영역과 어두운 영역을 조절할 수 있습니다 . **0** 에서 **10** 까지의 눈금 중에 맞춰서 화면의 명암비를 가장 낮은 단계에서 가장 높은 단계까지 조절할 수 있습니다 .

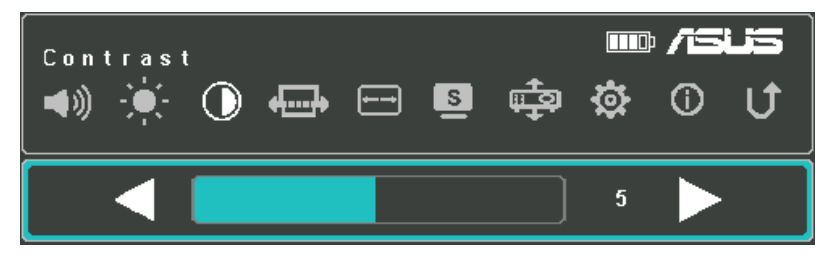

## **자동 키스톤**

이 메뉴 옵션을 선택하여 이미지 정렬을 자동으로 조정할 수 있습니다 .

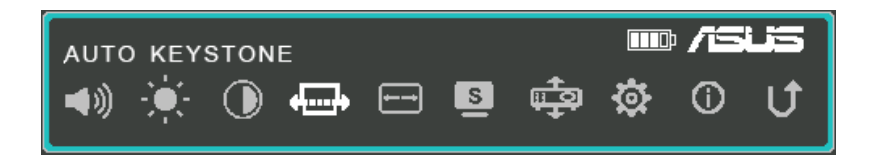

## <span id="page-34-0"></span>**Aspect Ratio( 화면 비율 )**

투사된 화면의 화면 비율을 조절할 수 있습니다 . 다음과 같은 화면 비율에 따라 투사 비율을 조절할 수 있습니다 . **AUTO( 자동 ), 4:3,** 및 **16:9.**

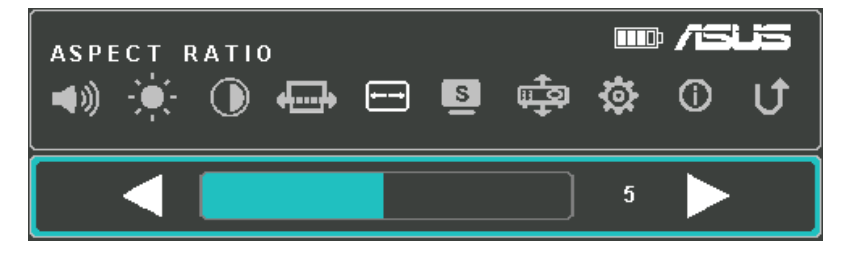

## **Splendid( 생생하게 )**

LED 프로젝터에 전원이 공급되는 방식에 따라 아래의 디스플레이 모드 중 하나를 활성화할 수 있습니다. │■│표시를 눌러서 이 메뉴 옵션을 곧바로 시작해도 됩니다 .

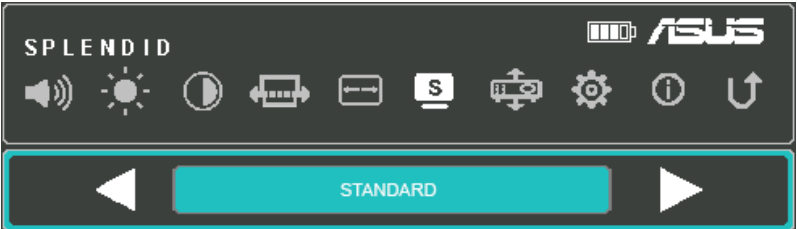

**Splendid( 생생하게 )** 옵션을 통해 활성화할 수 있는 다른 모드에 대한 자세한 내용은 아래 정보를 참조하십시오 .

- **PRESENTATION MODE ( 프레젠테이션 모드 )** 이 모드로 맞추면 LED 프로젝터의 밝기를 최적화할 수 있으며 최대 90 분까지 신속하게 프레젠테이션하기에 적합합니다 .
- **STANDARD ( 기본 ) -** 이 모드는 LED 프로젝터를 일반적인 디스플레이용으로 사용할 때 적합합니다 .
- <span id="page-35-0"></span>• **THEATER ( 극장 ) -** 이 모드는 LED 프로젝터를 동영상 시청용으로 사용할 때 적합합니다 .
- **ECO** 이 모드에서 LED 프로젝터를 최소 전력 소비량으로 최대 5 시간까지 작동할 수 있습니다 .

**참고 :** 

- LED 프로젝터를 켠 다음 **Splendid/Exit( 생생하게 / 종료 )** 버튼을 눌러서 곧바로 다음 모드를 시작해도 됩니다 .
- 플래시 라이트와 비상 라이트 모드는 LED 프로젝터에 연결된 전원 어댑터 또는 신호가 없을 때만 사용할 수 있습니다 .
- 배터리 용량은 환경 온도 , 습도 , LED 프로젝터 사용량에 따라 다릅니다.

## **Projection Position( 투사 위치 )**

LED 프로젝터의 현재 위치를 기준으로 해서 화면에 투사되는 방향을 변경할 수 있습니다 .

다음과 같이 LED 프로젝터가 현재 설치되어 있는 위치에 맞춰서 투사 방향을 변경할 수 있습니다 . **전면 테이블 , 후면 테이블**

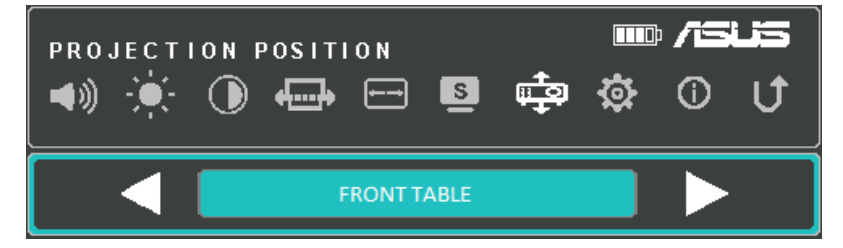

## <span id="page-36-0"></span>**Setup( 설정 )**

LED 프로젝터의 다음과 같은 설정 내용을 구성할 수 있습니다 .

- **LANGUAGE( 언어 )** LED 프로젝터의 OSD 메뉴를 다른 언어로 설정할 수 있습니다 .
- **RESET ALL SETTINGS( 모든 설정 초기화 )** LED 프로젝터의 기본 설정으로 전부 복원됩니다 .

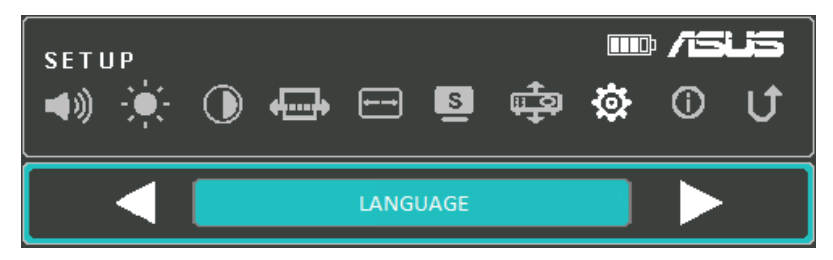

## **Information( 정보 )**

LED 프로젝터에 대한 정보를 개괄적으로 볼 수 있습니다 .

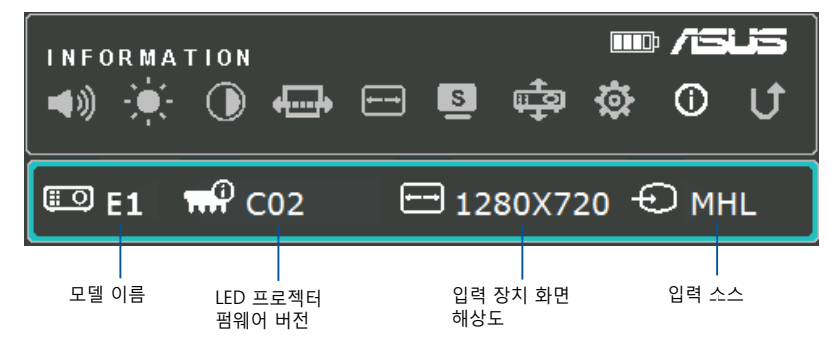

## <span id="page-37-0"></span>**LED 프로젝터 끄기**

1. 전원 버튼을 누릅니다 .

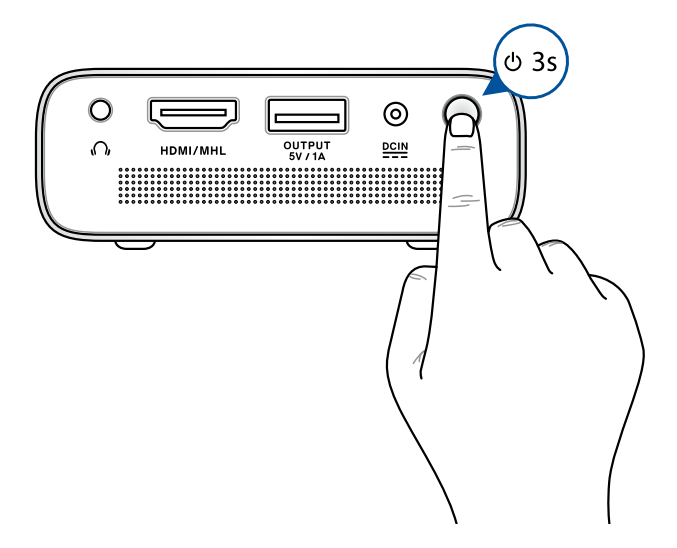

2. 다음 화면이 나타날 때 전원 버튼을 한 번 더 누르면 LED 프로젝터의 전원이 완전히 꺼집니다 .

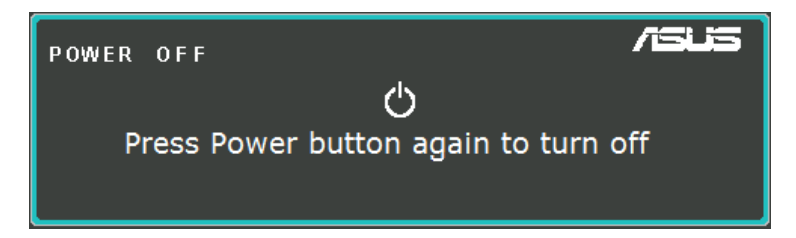

**참고 :** 안전을 위해서 장치가 꺼진 다음 LED 프로젝터의 배터리 충전이 곧바로 시작되지 않을 수 있습니다 . 프로젝터가 식으면 배터리 충전이 자동으로 시작됩니다 .

<span id="page-38-0"></span>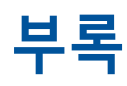

<span id="page-39-0"></span>\* 이 기기는 가정용 기기입니다 .

## **미연방 통신 위원회 (FCC) 성명서**

본 기기는 FCC 규정 제 15 조에 의거하여 테스트 되었으며 , B 등급 디지털 장치에 대한 제한 사항을 준수합니다 . 이러한 제한 사항은 주거 지역에서 장치 설치 시에 유해한 간섭을 방지하기 위한 것입니다 . 본 장치는 RF (Radio Frequency) 에너지를 생성 , 사용하고 방출하므로 , 지시 사항에 따라 장치를 설치하지 않을 경우 전파 간섭이 발생할 수 있습니다 . 장치의 전원을 껐다 켬으로써 , 라디오 또는 텔레비전 수신에 대한 유해한 간섭이 발생하는지의 여부를 확인할 수 있습니다 . 간섭이 발생하는 경우 , 다음과 같은 방법으로 전자파 장애를 교정하는 것이 좋습니다 .

- 수신 안테나의 방향을 바꾸거나 위치를 바꾸어 주십시오.
- 기기와 수신기 사이의 거리를 조정해 보십니다 .
- 기기를 수신기에 연결된 콘센트가 아닌 다른 콘센트에 연결해 보십시오 .
- 구매처나 경험이 풍부한 라디오 /TV 기술자에게 도움을 요청하십시오 .

본 장치는 FCC ( 미연방 통신 위원회 ) 규정 제 15 조를 준수하며 , 다음의 두 조건을 만족합니다 :

- 1. 본 기기는 해로운 장해를 일으키지 않습니다 . 그리고
- 2. 본 기기는 예기치 못한 작동을 유발하는 장해가 발생할 수 있습니다 .

## <span id="page-40-0"></span>**캐나다 통신부 선언**

이 디지털 장비는 캐나다 통신부의 전파 장애 규정에 명시된 디지털 장비의 전파 잡음 방출에 대한 등급 B 제한사항을 초과하지 않습니다 .

이 등급 B 디지털 장비는 캐나다 ICES-003 규정을 준수합니다 .

## **글로벌 환경 법규 적합성 및 성명**

ASUS 는 그린 설계의 이념에 따라 제품을 설계 및 제조하고 있으며 , ASUS 제품 수명 주기의 각 단계가 글로벌 환경 법규를 따르고 있음을 확신합니다 . ASUS 는 또한 법규의 요구에 근거하여 관련 정보를 발표하고 있습니다 .

ASUS 가 준수하는 아래 법규 조건에 관계된 정보는 [http://](http://csr.asus.com/english/Compliance.htm) [csr.asus.com/english/Compliance.htm](http://csr.asus.com/english/Compliance.htm) 를 확인해 주십시오 .

**Japan JIS-C-0950 Material Declarations**

**EU REACH SVHC**

**Korea RoHS**

## **ASUS 재활용 / 수거 서비스**

ASUS 는 환경 보호 대책의 일환으로 재활용 및 수거 프로그램을 진행하고 있습니다 . 이를 통해 본사의 고객분들께서 책임감있게 제품 , 배터리 , 기타 부품은 물론 포장 재료에 이르기까지 재활용을 할 수 있는 솔루션을 제공할 수 있을 거라 믿습니다 . 각 지역에 따른 자세한 재활용 정보는 [http://csr.asus.com/](http://csr.asus.com/english/Takeback.htm) [english/Takeback.htm](http://csr.asus.com/english/Takeback.htm) 에서 확인하실 수 있습니다 .

## <span id="page-41-0"></span>**HDMI/MHL 연결**

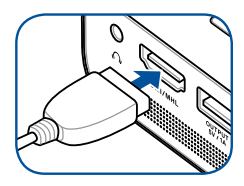

Ť

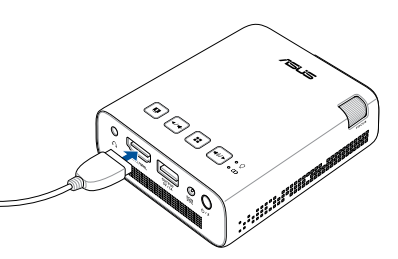

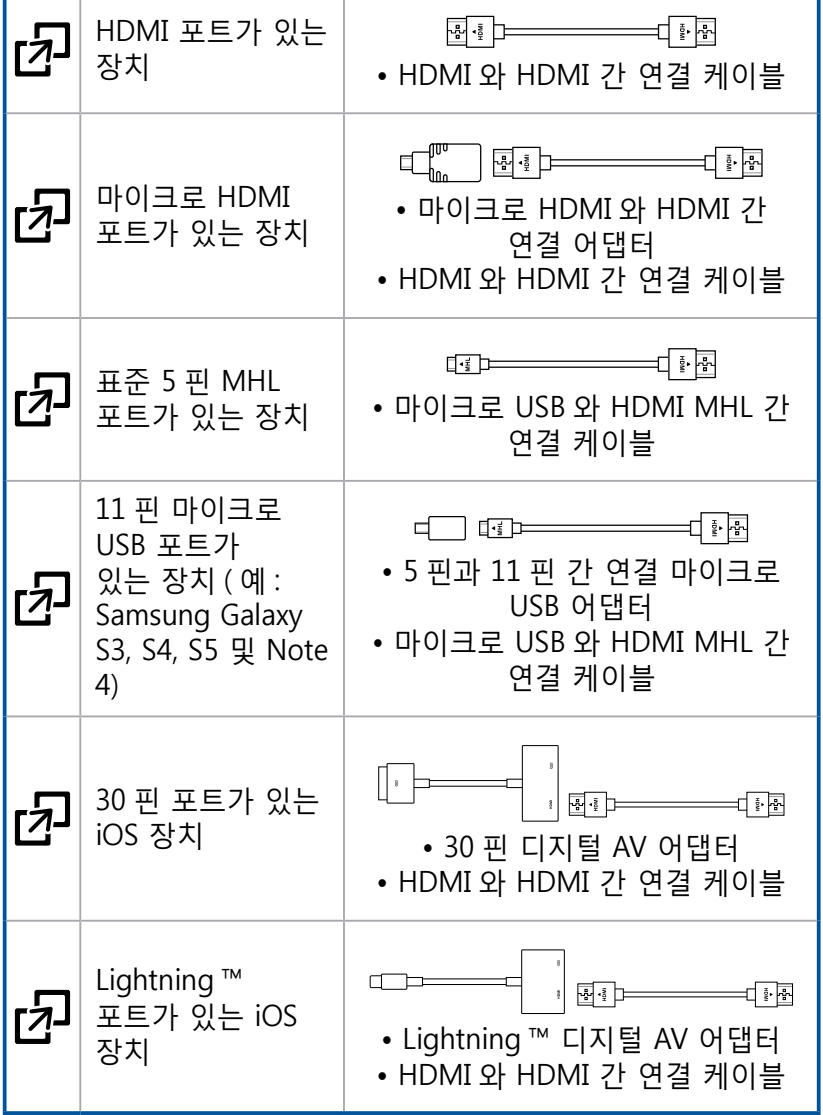

## <span id="page-42-0"></span>**PC 타이밍 지원**

## **HDMI(PC)**

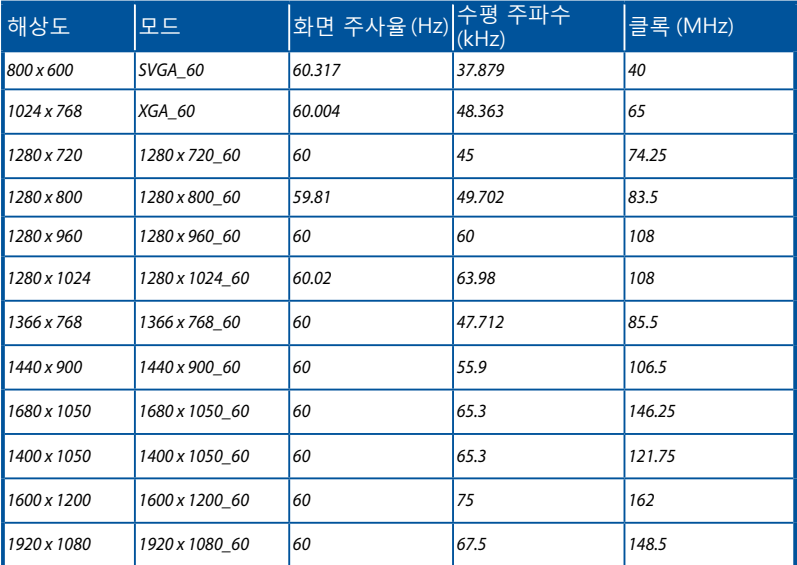

## **HDMI( 비디오 )**

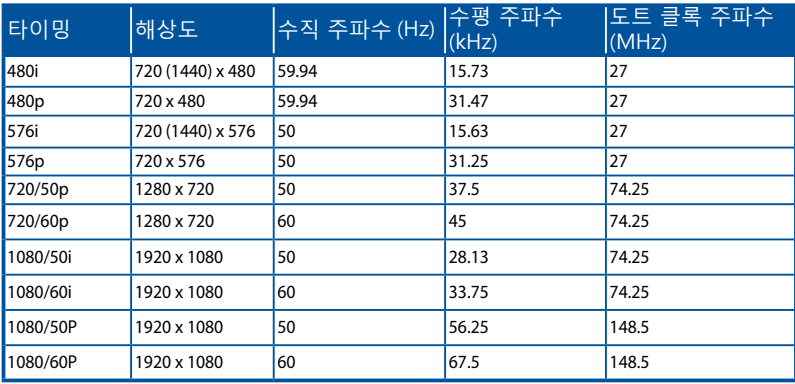

## <span id="page-43-0"></span>**E1 LED 프로젝터 사양**

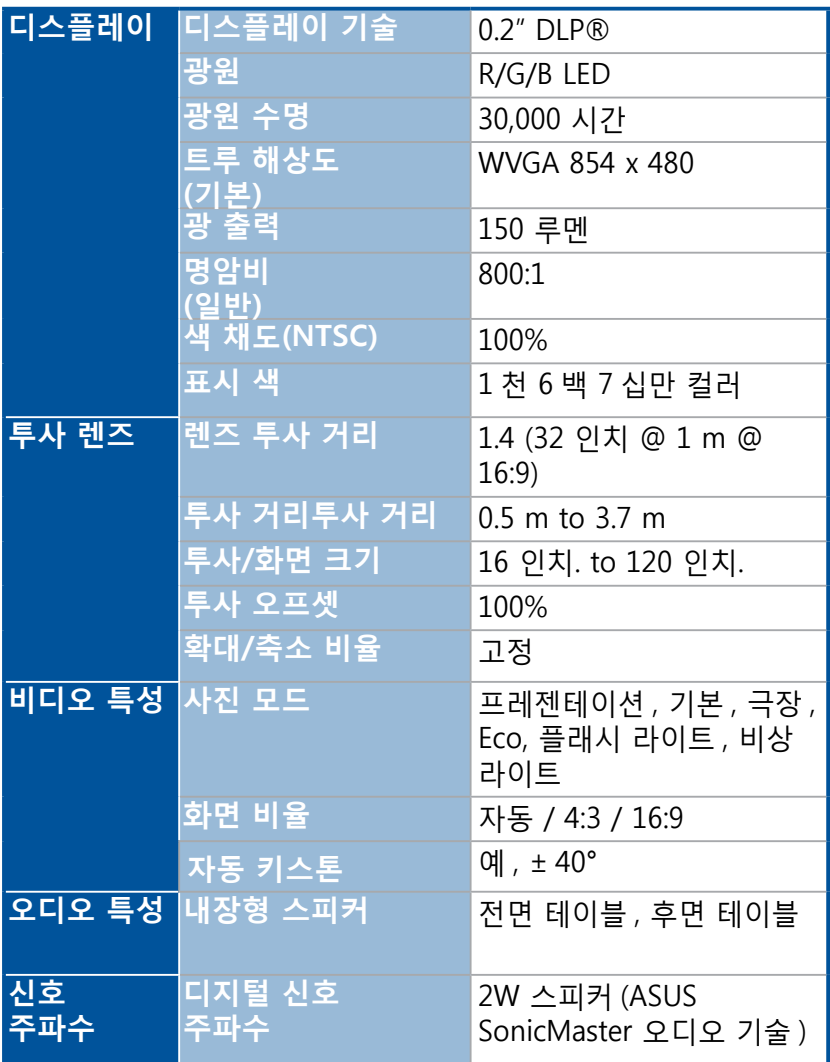

( 다음 페이지에 계속 )

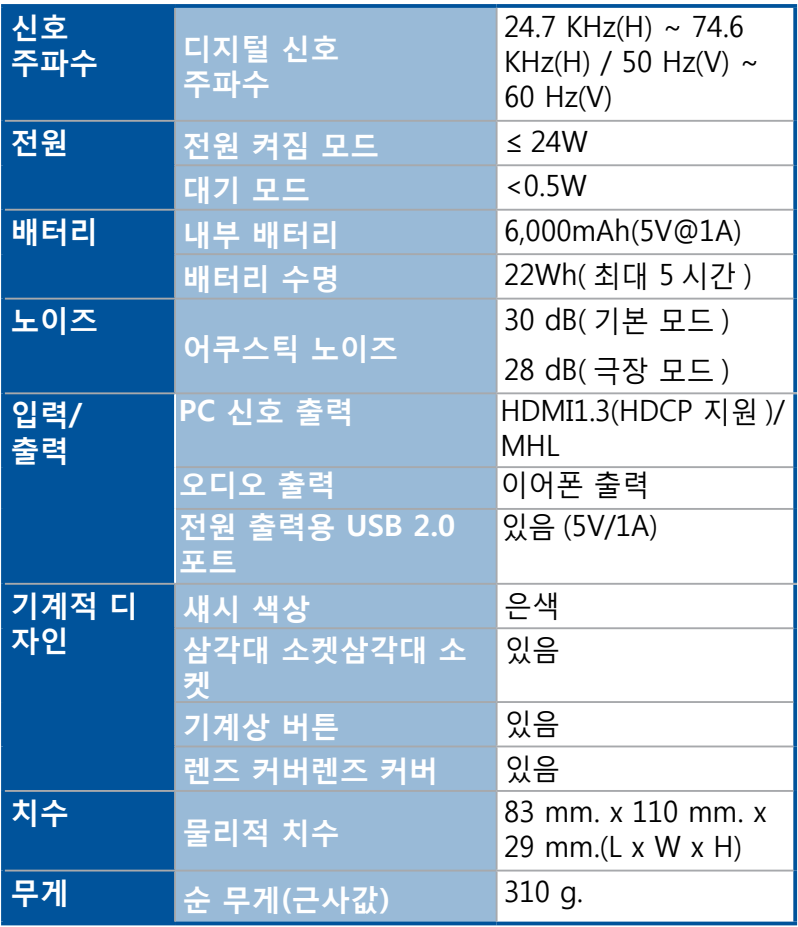

( 다음 페이지에 계속 )

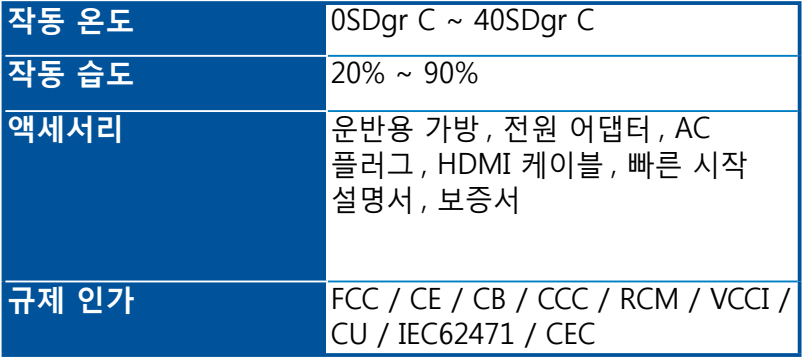

#### **참고 :**

- 위의 사양은 사전 통지 없이 변경될 수 있습니다.
- 제품 가용성은 사용하는 지역에 따라 다를 수 있습니다 .
- 본 설명서에서 언급한 모든 브랜드 이름이나 제품 이름은 해당 회사의 상표입니다 .